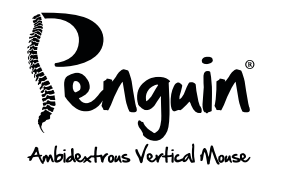

A. Left Click B. Right Click C. Scroll Wheel D. Rocker Switch - *'Bow Tie'* (L/R Hand Switch) E. DPI Button F. ON/OFF switch (wireless version only) G. USB/DC Recharging Cable (wireless Penguin only) H. 1 x USB Micro Receiver (wireless Penguin only) I. Recharging DC Port (wireless Penguin only)

#### side Front Communication of the Communication of the Communication of the Communication of the Communication o<br>Side Front Communication of the Communication of the Communication of the Communication of the Communication o Getting Started

2.4 GHz Micro USB Receiver. The Micro Receiver is located inside the housing on the underneath of the Penguin (J). Remove the micro receiver and insert into a spare USB port of your computer or laptop.

Make sure the **ON/OFF** switch (F) on the base is in the 'ON' position.

J. Micro Receiver Dongle Housing (wireless Penguin only)

#### *Wired Penguin*

Plug the USB cable into an empty USB port.

## *Wireless Penguin*

Rechargeable Battery. The Wireless Penguin has an internal rechargeable battery. There may be a certain amount of charge already in the battery. To fully charge the battery, insert the USB end of the cable (G) into a spare USB port of your computer and the DC end of the cable into the front of your mouse (I) see diagram. Refer to the Charging Light Sequence section to indicate the battery level.

# Plug & Play

The Penguin Mouse uses Plug & Play technology. No additional software is required.

# RIGHT OR LEFT HAND USE

As well as a soft touch and feel Precision Scroll Wheel (C), the Penguin Mouse has an Auto Scroll feature. To activate this, click the Scroll Wheel inwards or downwards and the auto scroll is activated. Move the Penguin forwards or backwards to start auto scrolling at the desired speed. Click the scroll wheel again and the Auto Scroll is stopped.

For normal working conditions, make sure the **ON/OFF** switch (F) is turned to the 'ON' position. The ON/OFF switch is located on the base of the Penguin.

N.B. It is advised to switch to the 'OFF' position if the Penguin is to be transported as this will conserve power.

The Penguin is set as a Right Handed mouse by default. To change to a Left Handed mouse, simply depress the raised section of the rocker switch - 'Bow Tie' (D) at the front of the Penguin. This will adjust the way the scroll wheel instructs the on-screen document scroll action for the Left Handed user.

#### Variable DPI [400-600-800-1200]

When the charging cable is connected, a series of coloured lights in the illuminated 'P' logo will indicate different battery levels.

#### Penguin in **ACTIVE** Mode:

Orange light with flashing Ice Blue light = Battery charging but level is below a 20% charge level Orange light with constant Ice Blue light = Battery charging but level is above a 20% charge level **Ice Blue light only**  $=$  Battery fully charged

# Penguin in **INACTIVE** Mode:

The default setting is 400 DPI. To adjust, press and release the DPI button (E) on the base of the Penguin. The illuminated 'P' logo will flash to indicate the DPI has been changed.

 $\bigoplus$ 

400: The illuminated 'P' logo will remain constant (default setting) 600: The illuminated 'P' logo will flash (5Hz) for five seconds 800: The illuminated 'P' logo will flash (10Hz) faster for five seconds 1200: The illuminated 'P' logo will flash (20Hz) fastest for five seconds

## Precision Scroll Wheel with Auto Scroll

# On/Off switch – Wireless Penguin model only

#### Auto Power Save (wireless Penguin only)

There is an auto 'power save' with the Wireless Penguin that will turn the illuminated 'P' logo off after approximately 20 seconds of the mouse being inactive. When the Penguin is moved, the 'P' logo will re-illuminate and the mouse will be active.

# Rechargeable Battery Low Power Level Indicator (wireless Penguin only)

**Ice Blue Flashing Light** = Low battery (approximately 20% charge remaining)

## Charging Light Sequence (wireless Penguin only)

Orange light will appear and charging will continue but Ice Blue light will be off as in sleep mode.

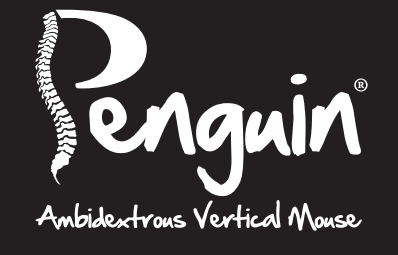

© 2010 Posturite Ltd. All Rights Reserved. Posturite, the logo design, Penguin, the logo design are registered trademarks of Posturite Ltd.

Posturite Ltd, The Mill, Berwick, East Sussex BN26 6SZ, UK.

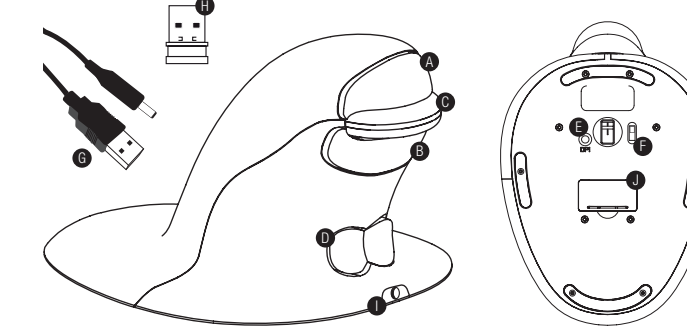

+44 (0)1323 874200 www.posturite.co.uk

Patents Pending, UK Application No.0915129 and Worldwide. Design Registration Number: EC 001211536. **OSTURITE** Because Health, Matter

CEFC & O

Long periods of time at your workstation without regular breaks may cause discomfort. Should discomfort persist, see a qualified health professional.

#### Disclaimer

We make every effort to ensure that the information and procedure in this guide is accurate and complete, no liability can be accepted for any errors or omissions and we reserve the right to make any changes without further notice herein.

#### **GUARANTEE**

The Penguin mouse is guaranteed for a period of 24 months from the date of the purchase. This guarantee does not apply to misuse or normal wear and tear.

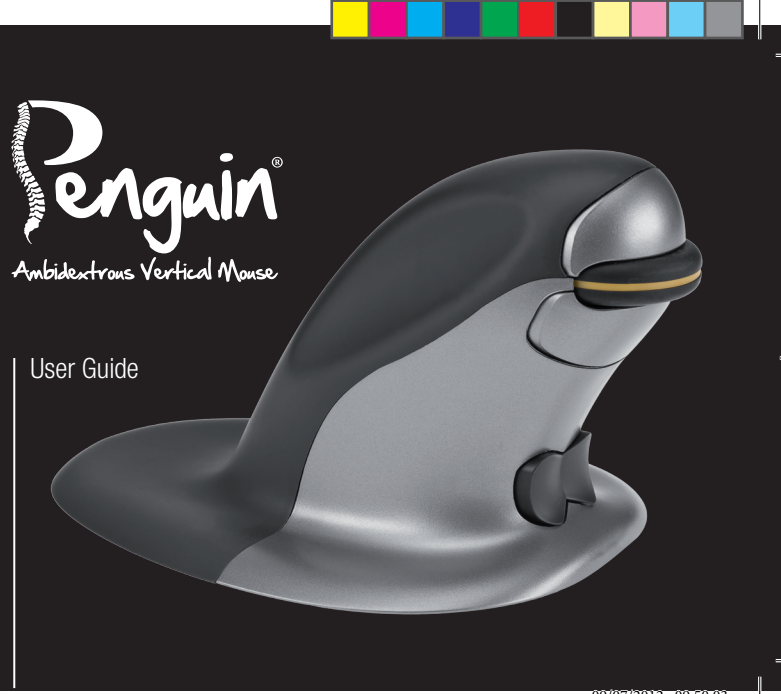

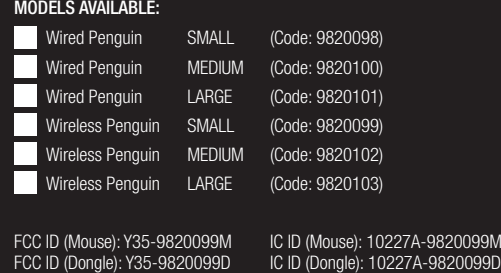

FCC ID (Mouse): Y35-9820099M IC ID (Mouse): 10227A-9820099M

Responsible Party:

#### FCC CONFORMITY

This device complies with Part 15 of the FCC Rules. Operation is subject to the following two conditions: (1) This device may not cause harmful interference, and (2) This device must accept any interference received, including interference that may cause undesired operation.

Warning: Changes or modifications to this unit not expressly approved by the party responsible for compliance could void the user's authority to operate the equipment.

NOTE: This equipment has been tested and found to comply with the limits for a Class B digital device, pursuant to Part 15 of the FCC Rules. These limits are designed to provide reasonable protection against harmful interference in a residential installation. This equipment generates, uses and can radiate radio frequency energy and, if not installed and used in accordance with the instructions, may cause harmful interference to radio communications.

However, there is no guarantee that interference will not occur in a particular installation. If this equipment does cause harmful interference to radio or television reception, which can be determined by turning the equipment off and on, the user is encouraged to try to correct the interference by one or more of the following measures:

- Reorient or relocate the receiving antenna.
- $\blacksquare$  Increase the separation between the equipment and receiver.
- Connect the equipment into an outlet on a circuit different from that to which the receiver is connected.
- Consult the dealer or an experienced radio/TV technician for help.

#### IMPORTANT HEALTH INFORMATION

#### T roubleshootin g G uide

- Try using a different USB port to connect your Penguin, if possible plug it directly into the computer i.e. not through any monitor/keyboard/hub etc.
- Check that the sensor on the underside of the Penguin is not covered and has a clear line of sight to the surface below.
- Try using the Penguin on a mouse mat or unreflective surface.
- Make sure that your desk surface and Penguin base is free from dust and dirt.
- Although your Penguin is Plug & Play, it is worth making sure that your computer is up to date with the latest drivers / operating software for pointing devices.

# *Wired Penguin*

• Make sure that the USB cable is firmly plugged into a USB port on your computer.

# *Wireless Penguin*

- Make sure that the ON/OFF switch is on the 'ON' position.
- Check that the Penguin has enough charge.
- Make sure the USB Micro Receiver is firmly plugged into the USB port of your computer.
- Try unplugging the USB Micro Receiver, then plugging it back in again firmly.
- Try holding the Penguin close to the Penguin USB Micro Receiver for approx. 30 seconds whilst intermittently clicking the Left or Right click buttons.